#### **GRAPHICS PRACTICE**

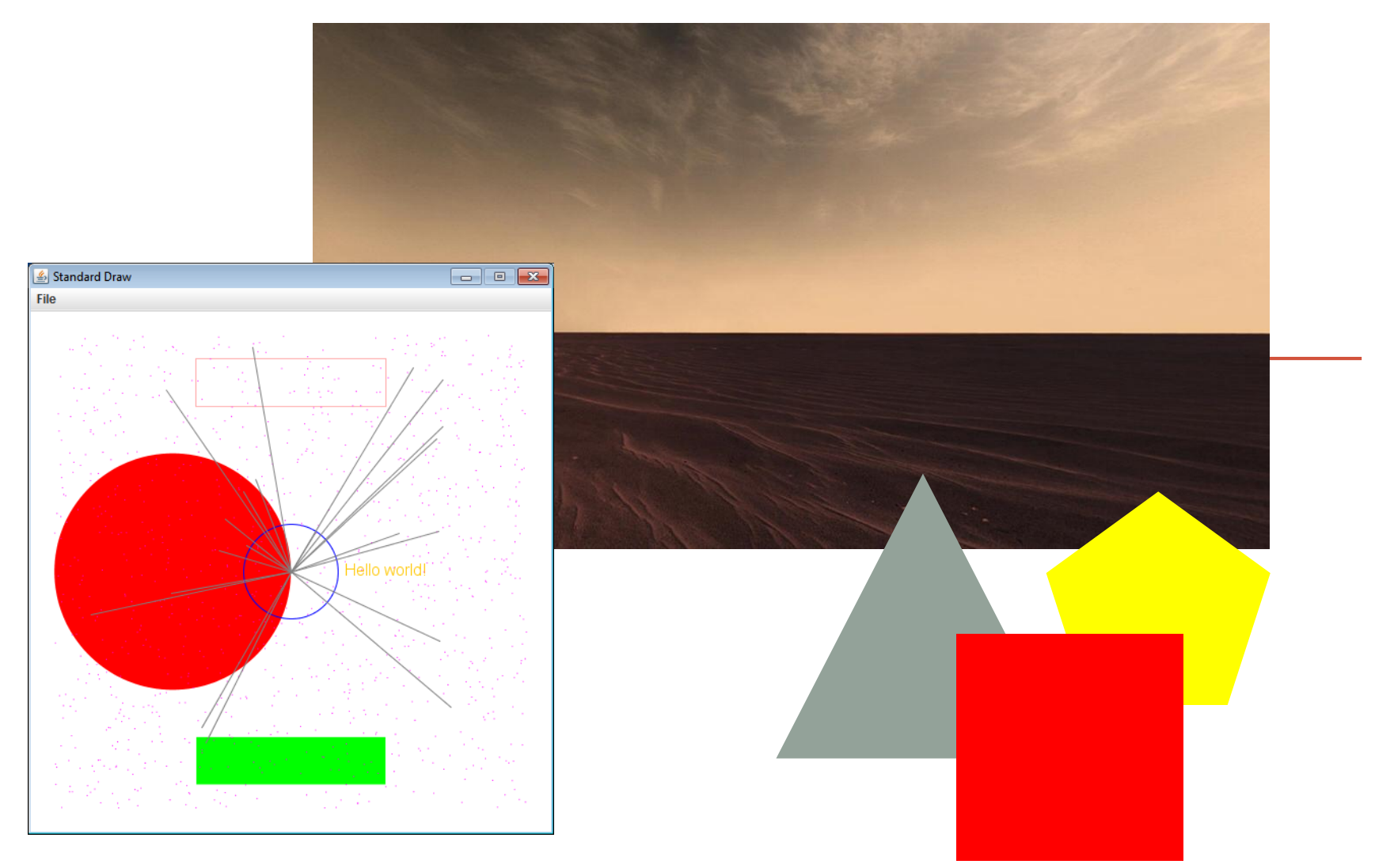

*Fundamentals of Computer Science I* 

## **Outline**

- Graphics
	- Practice
		- Shapes
		- Color
		- Window Coordinates
		- Background Images
		- Animation
- Sound

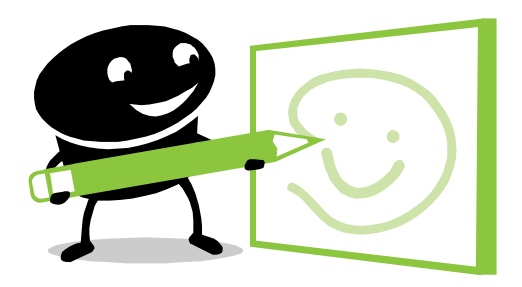

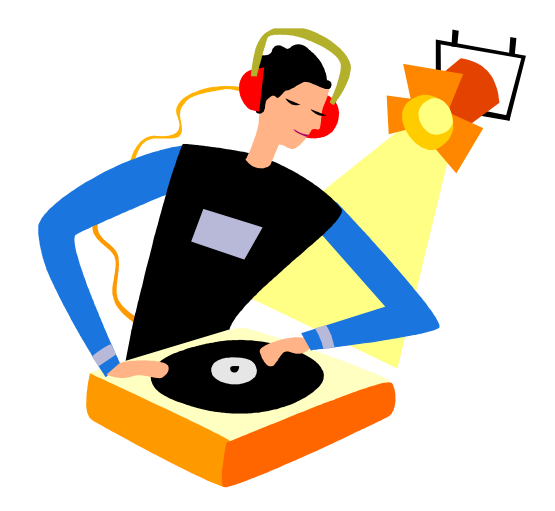

### StdDraw Overview

- StdDraw
	- Like random and sys, we'll use another library: StdDraw
	- Put StdDraw.py in directory/folder with your program
		- You will also need:
			- stdarray.py
			- stdio.py
			- picture.py
			- color.py
		- These are all downloadable from the class website

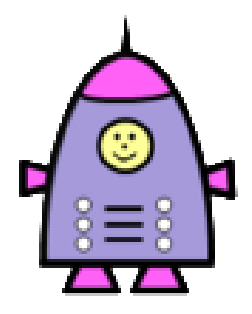

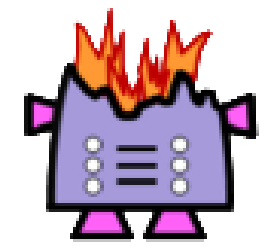

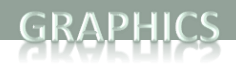

#### **Shapes**

- Circles x, y is center StdDraw.circle(x, y, r) StdDraw.filledCircle(x, y, r)
- Rectangles x, y is lower left corner StdDraw.rectangle(x, y, w, h) StdDraw.filledRectangle(x, y, w, h)
- Points

StdDraw.point(x, y)

• Lines

StdDraw.line(x1, y1, x2, y2)

• Polygons – first list is x coordinates, second is corresponding y StdDraw.polygon([x1, x2, …, xn], [y1, y2, …, yn]) StdDraw.filledPolygon([x1, x2, …, xn], [y1, y2, …, yn])

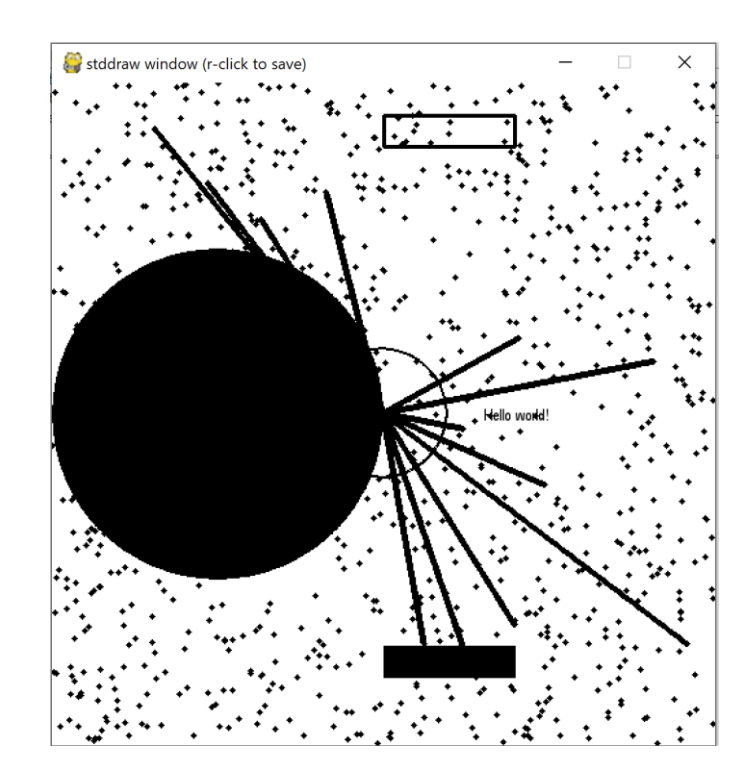

**4**

#### Color

**import StdDraw import random**

```
# Drawing circles involves sending in an (x,y) center plus a radius
StdDraw.setPenColor(StdDraw.RED)
StdDraw.filledCircle(0.25, 0.5, 0.25)
StdDraw.setPenColor(StdDraw.BLUE)
StdDraw.circle(0.5, 0.5, 0.1)
StdDraw.show(0.0)
```

```
# Rectangles are drawn at an (x,y) center with the passed in half
# width and half height argument (the distance to the edge from the
# (x,y) center). 
StdDraw.setPenColor(StdDraw.GREEN)
StdDraw.filledRectangle(0.5, 0.1, 0.2, 0.05)
StdDraw.setPenColor(StdDraw.PINK)
StdDraw.rectangle(0.5, 0.9, 0.2, 0.05)
StdDraw.show(0.0)
```

```
# Text is drawn centered at the given (x,y)
StdDraw.setPenColor(StdDraw.ORANGE)
StdDraw.text(0.7, 0.5, "Hello world!")
StdDraw.show(0.0)
```

```
# Scatter a 1000 random points around the screen
StdDraw.setPenColor(StdDraw.MAGENTA)
for i in range(0, 1000):
   StdDraw.point(random.random(), random.random())
StdDraw.show(0.0)
```

```
# 20 random lines radiating from the center
StdDraw.setPenColor(StdDraw.GRAY)
for i in range(0, 20):
    StdDraw.line(0.5, 0.5, random.random(), random.random())
StdDraw.show(0.0)
```
StdDraw.BLACK StdDraw.BLUE StdDraw.CYAN StdDraw.DARK\_GRAY StdDraw.GRAY StdDraw.GREEN StdDraw.LIGHT\_GRAY StdDraw.MAGENTA StdDraw.ORANGE StdDraw.PINK StdDraw.RED StdDraw.WHITE StdDraw.YELLOWStandard Draw  $\blacksquare$   $\blacksquare$   $\blacksquare$ File lello world!

### Default Coordinate System

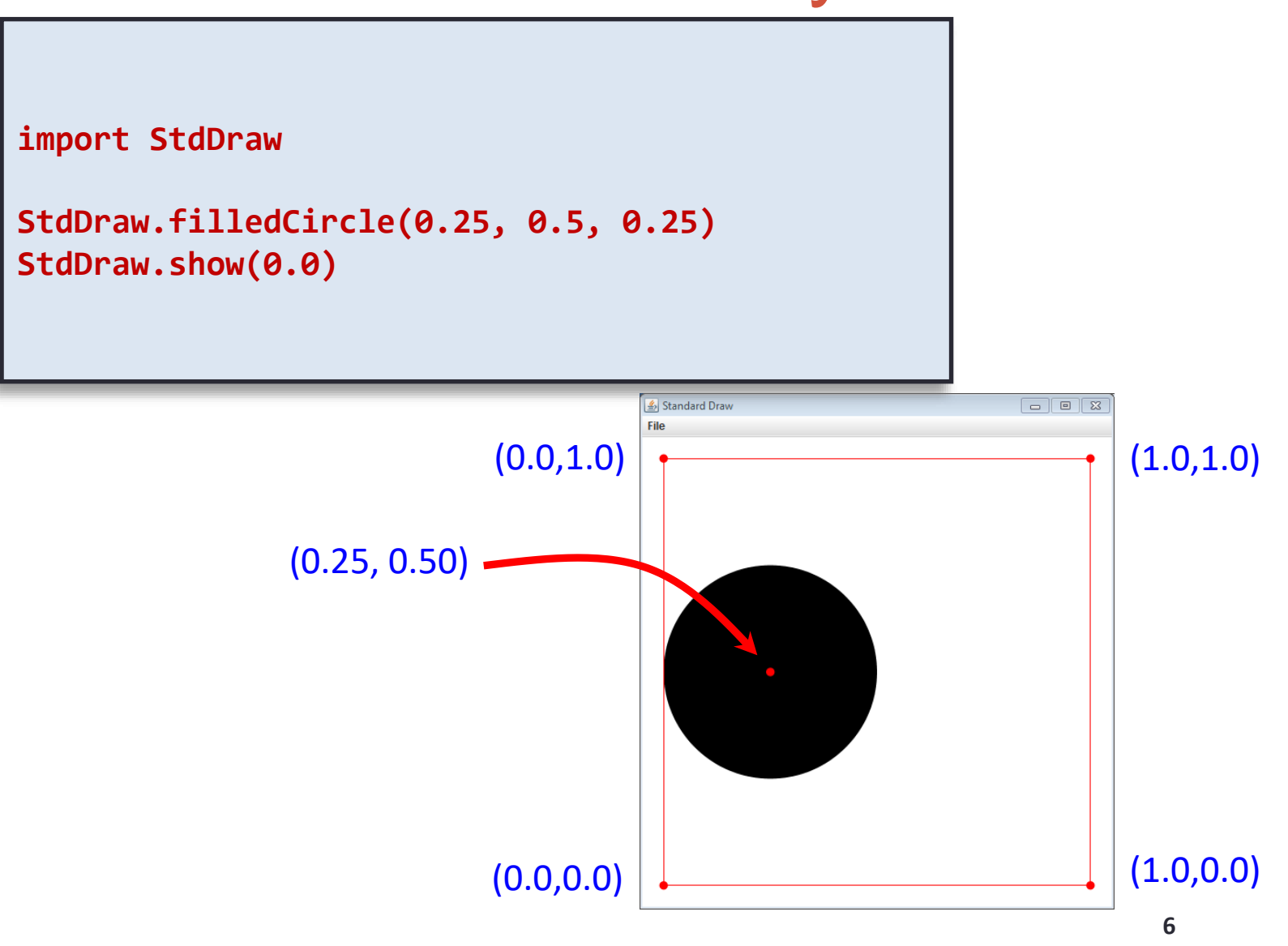

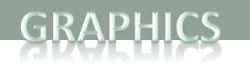

## Window Size

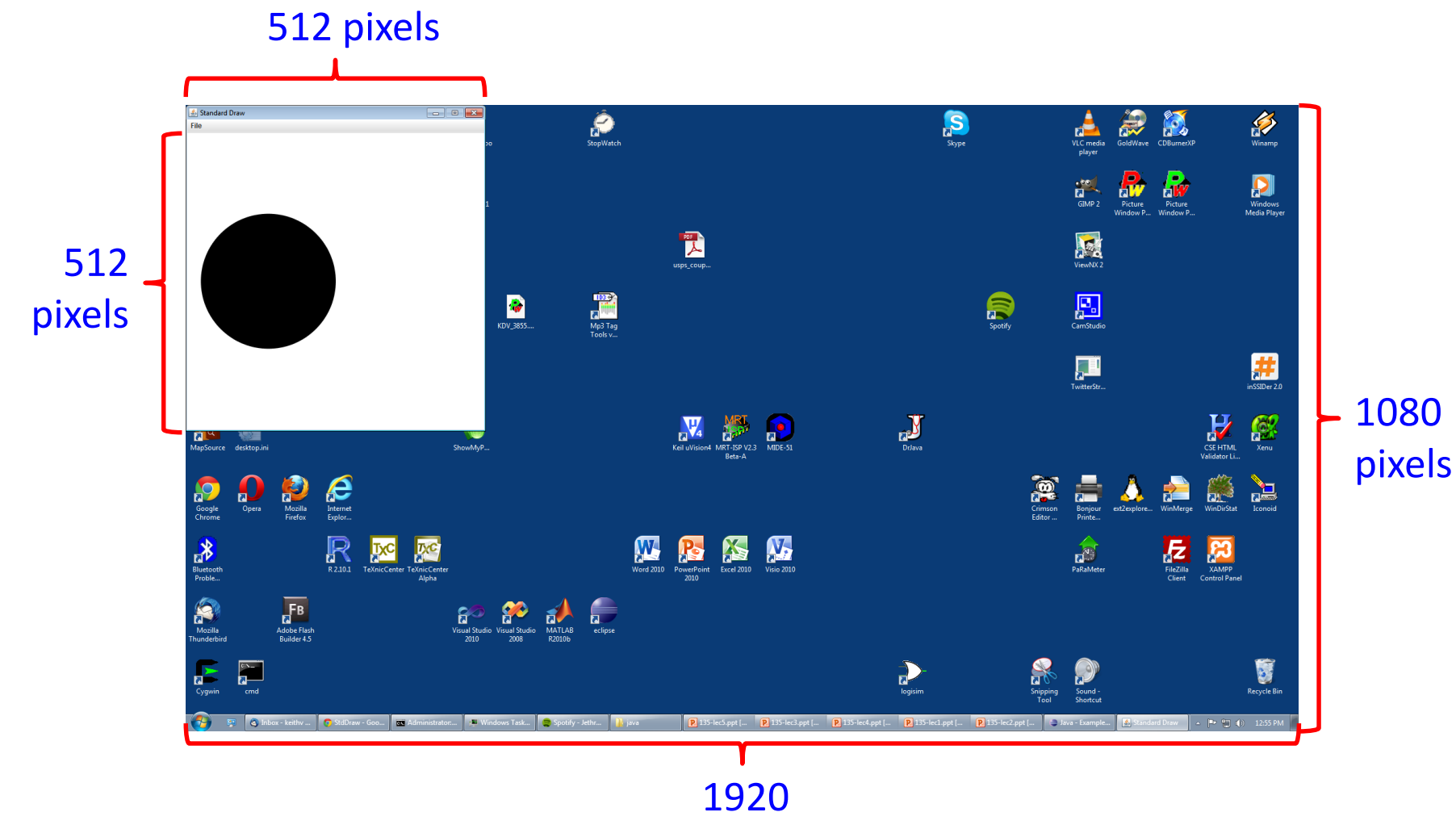

pixels

**7**

# Changing Window Size

#### • Window size

- Default size: 512 x 512 pixels
- Set different size:
	- StdDraw.setCanvasSize(width, height)
- Call just once at start of program

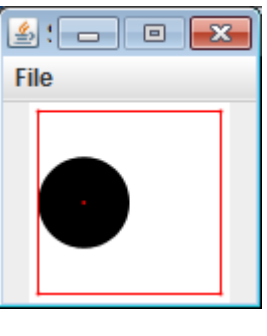

100 x 100

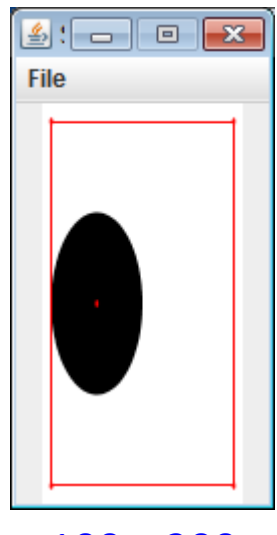

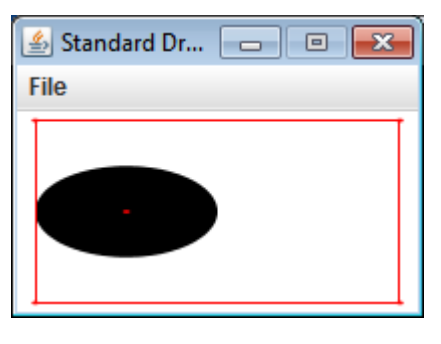

200 x 100

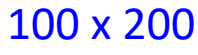

# Changing Coordinate Size

- Often convenient to use different coordinates
	- 0.0 to 1.0 is default x-size and y-size
	- Change x-size StdDraw.*setXscale*(min, max)
	- Change y-size StdDraw.*setYscale*(min, max)

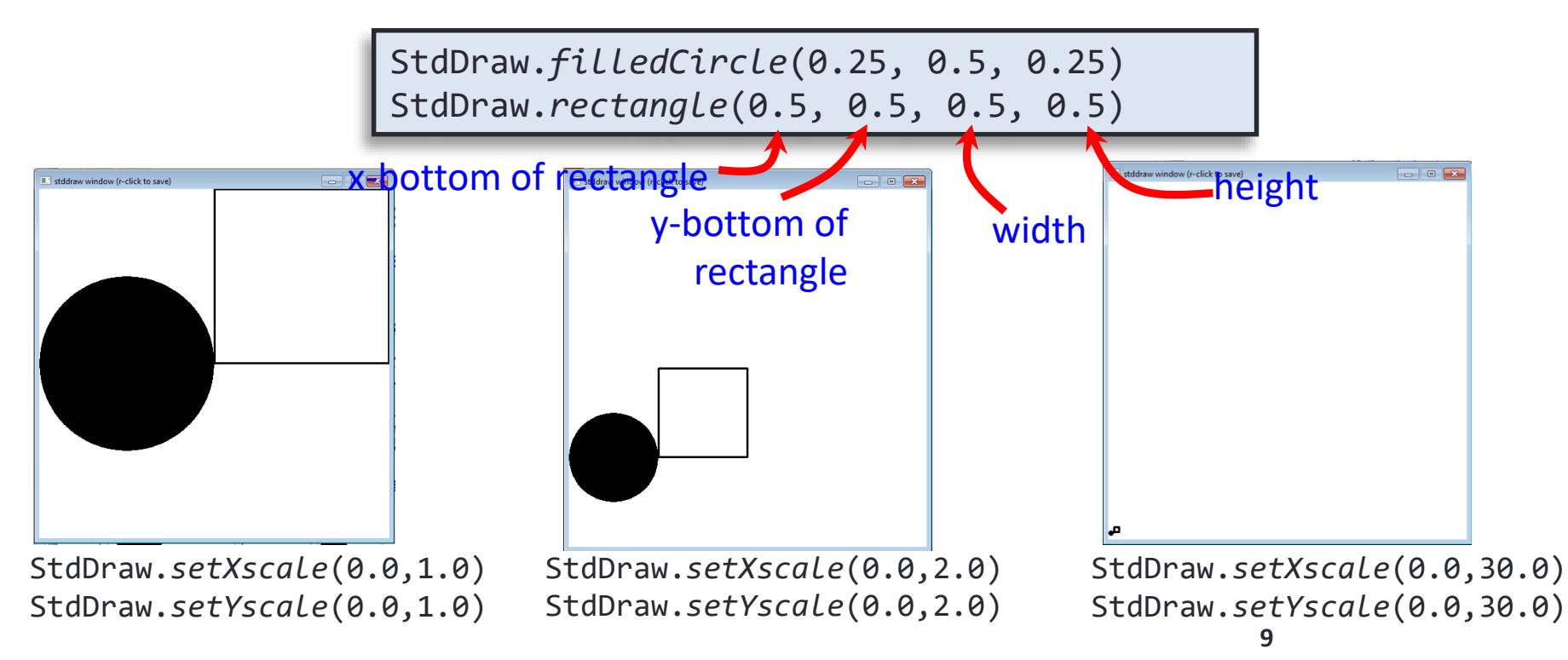

# Drawing Images

- Loading image from file
	- Supports various formats such as JPG and PNG
	- Put image files in same directory with program
	- StdDraw.picture(picture, x, y)
- Must be run from the command window, not the Idle shell!

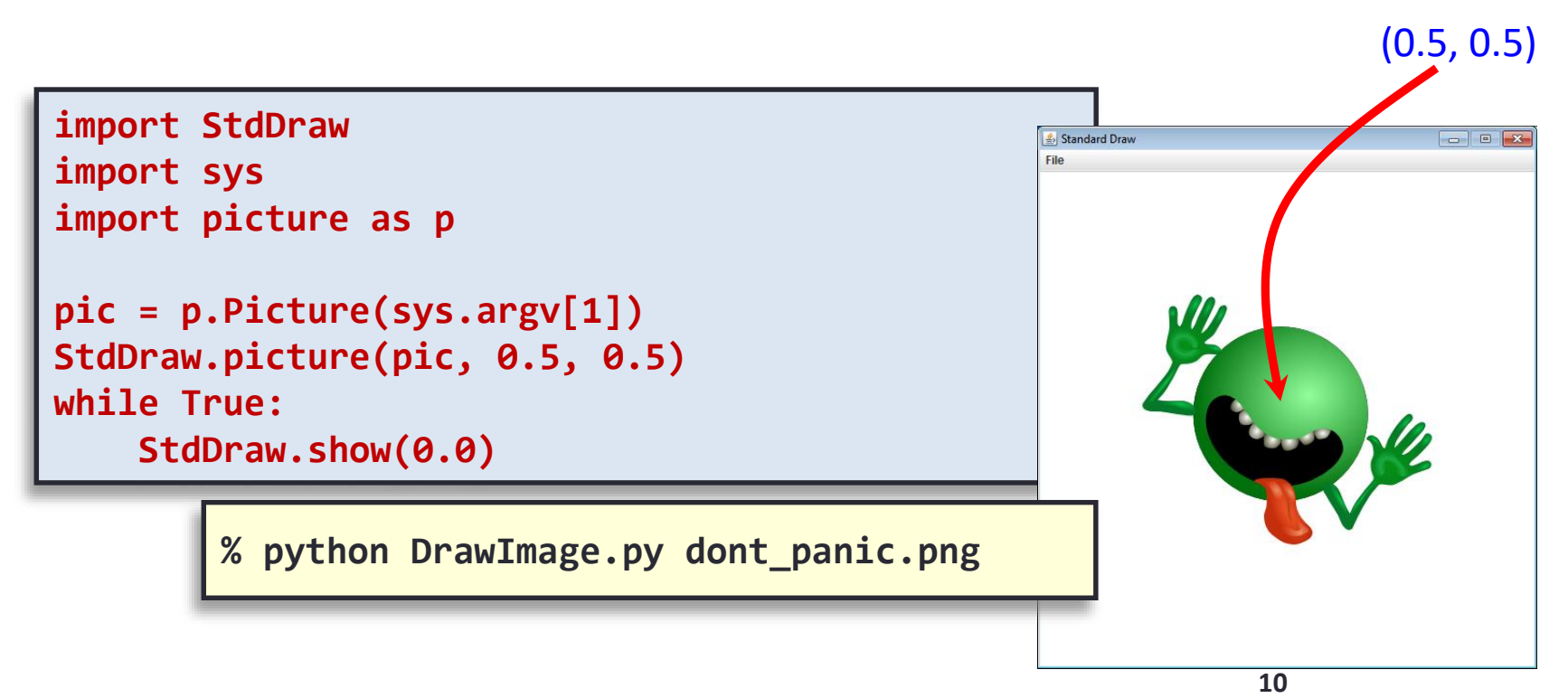

# Animating Things

#### • Animation loop

- Clear previous drawing
	- StdDraw.clear() (or draw a picture over the screen)
- Draw new stuff
- Sleep for awhile
	- StdDraw.show(timeMs)
- **Repeat**

```
import StdDraw
import sys
import picture as p 
x, y = 0.5, 0.5
xOffset, yOffset = 0.01, 0.01
pic = p.Picture(sys.argv[1])
while True:
    StdDraw.clear()
    StdDraw.picture(pic, x, y)
    x += xOffset
    y += yOffset
    if x > 1.0 or x < 0.0:
        xOffset *= -1
    if y > 1.0 or y < 0.0:
        yOffset *= -1
    StdDraw.show(50)
```
## Keyboard Input

- Responding to keyboard input
	- Problem: Interactive input waits for text then enter key
	- StdDraw gives us real-time keyboard input
		- Check if key was pressed: StdDraw.hasNextKeyTyped()
		- Find out the key: StdDraw.nextKeyTyped()
	- Note: must click on drawing window first
	- Example:
		- Make image change x direction on 'x'
		- Make image change y direction on 'y'
		- Go back to default on any other key

#### Interactive Bouncing Image

```
import StdDraw
import sys
import picture as p 
x, y = 0.5, 0.5
xDirection, yDirection = 0.0, 0.0
xOffset, yOffset = 0.01, 0.01
pic = p.Picture(sys.argv[1])
while True:
    StdDraw.clear()
    StdDraw.picture(pic, x, y)
    if StdDraw.hasNextKeyTyped():
        ch = StdDraw.nextKeyTyped()
        if ch == 'a':
            xOffset += 0.05
        elif ch == 's':
            yOffset += 0.05
    x += xOffset
    y += yOffset
    if x > 1.0 or x < 0.0:
        xOffset *= -1
    if y > 1.0 or y < 0.0:
        yOffset *= -1
    StdDraw.show(50)
```
# Mouse Input

- Responding to mouse input:
	- StdDraw.mousePressed()
	- $x =$  StdDraw.mouse $X()$
	- $y = StdDraw.mouseY()$

while True:

```
if StdDraw.mousePressed():
```

```
StdDraw.filledCircle(StdDraw.mouseX(),StdDraw.mouseY(), .02)
StdDraw.show(0.0)
```
#### Adding Sound

- StdAudio
	- Plays sound files in .wav format
		- Plays one time
		- StdAudio.playFile(filename)
	- Make sure the filename you use does not include the .wav extension
		- Say you have a file frog.wav
		- StdAudio.playFile("frog")
	- Example, add audio to our frog image:

```
import StdAudio
…
else:
            xOffset = 0.01
            yOffset = 0.01
            StdAudio.playFile(sys.argv[2])
```
# Additional information

- Many more functions in StdDraw and StdAudio
	- Can look at the individual programs to see the functions you can call:

```
line(x0, y0, x1, y1)
point(x, y)circle(x, y, radius)
filledCircle(x, y, radius)
rectangle(left x, bottom y, width, height)
filledRectangle(left x, bottom y, width, height)
square(left x, bottom y, length)
filledSquare(left_x, bottom_y, length)
Polygon(listOfXs, listOfYs)
text(x, y, string)
setFontFamily(fontFamily)
setPenRadius(radius)
setPenColor(color)
...
```
#### Summary

- Graphics
	- Practice
		- Shapes
		- Color
		- Window Coordinates
		- Background Images
		- Animation
- Sound

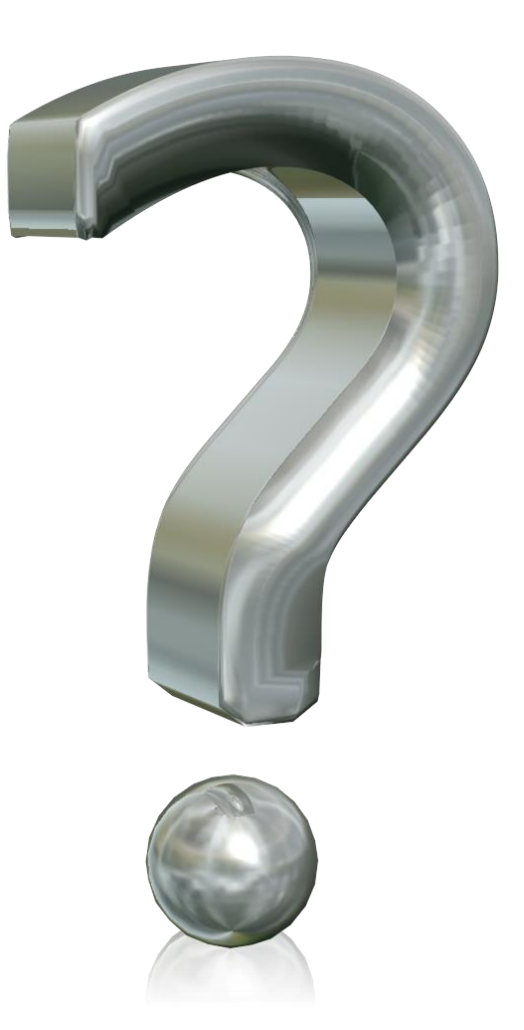

#### Your Turn

- Draw me a face. Your face outline should be a circle with eyes, nose and a mouth. You can choose what shapes to use for each facial feature, and what color to draw them. Your face should look different from the one I did in class.
- Name your program Face.py and submit it to the Moodle Activity04 dropbox. You get 1 extra credit point for turning something in, 2 points for something correct.